# Installing the TX/PX fonts for SWP5/pdfTeX

Philip A. Viton

October 21, 2004

## 1 Introduction

This note explains how you can use  $Type1$  fonts in an  $SWP5+$  document  $-$  but only when producing pdf. I do this by way of two examples, both using fonts created by Young Ryu: the TX fonts, which are an alternative to Times+Mathtime, and the PX fonts, which provide a Palatino-like setup. SWP already includes support (Mathtime) for Times typesetting; however, the TX fonts may be of interest since, unlike Mathtime, you get bold Greek in Times-like appearance; a "real" caps-and-smallcaps font; and a "slanted Times" font, which is completely missing from mathtime. The PX fonts do all this, but in Palatino. Taken together, the two illustrate some of interesting effects we can get in SWP5, now that PDF processing is supported directly; and also how relatively easy it is to set them up.

Important Notes. This is for SWP5 or later, which comes with direct pdfTeX support. Earlier SWP versions are not officially supported, and may or may not work. Note also that this gives you alternative font support for pdfTeX only, and not for DVI (ordinary typeset output). Under recent versions of Windows (Win2K, WinXP, possibly also NT4) you should be able to install Type1 (pfb) fonts directly. However, for SWP users the issue is whether the TrueTeX previewer will be able to work with them. Iíve had varying results here, so Iím not even going to try and suggest how it could be done.

Here are some non-math illustrations:

- PDF version of this document, using SWP5's standard Times Fonts: [txfontsSWP](http://facweb.knowlton.ohio-state.edu/pviton/misc/txfontsSWP-Times.pdf)-[Times.pdf](http://facweb.knowlton.ohio-state.edu/pviton/misc/txfontsSWP-Times.pdf)
- PDF version of this document, using TX Times fonts (URW Times): [txfontsSWP](http://facweb.knowlton.ohio-state.edu/pviton/misc/txfontsSWP-TX.pdf)-[TX.pdf](http://facweb.knowlton.ohio-state.edu/pviton/misc/txfontsSWP-TX.pdf)
- PDF version of this document, using PX Palatino Fonts: [txfontsSWP-PX.pdf](http://facweb.knowlton.ohio-state.edu/pviton/misc/txfontsSWP-PX.pdf)

### 2 Installing the TX fonts

Young Ryu's TX fonts support Times-like typesetting, including a set of specially designed fonts for math.

Here are step-by-step instructions for installing the TX fonts, which should take perhaps 10 minutes after you get the archive. Note that the font metrics for the TX fonts differ from those of mathtime, so you're not guaranteed that documents processed with mathtime and with the TX fonts will look exactly the same.

1. Get the support from CTAN. The location is in fonts/txfonts. Once youíre there, you should be able to retrieve the entire directory (and all subdirectories) as a zip file (about 5.6MB). Alternatively, if you're a member of TUG, txfonts.zip is on the CTAN CD number 2.

The two methods give you different upper-level directory structures, but that's not important, because we'll be installing (some) of the files to our own special directories. Therefore, you should turn off any facility in your unzipper that restores the directory structure. For example, in WinZip, make sure that "Use Folder Names" is unchecked.

- 2. Create the following folder:
	- $\bullet$  c:\swp50\TCITex\TeX\latex\contrib\supported\txfonts
- 3. This step is not strictly necessary, but will keep (most of) the new files separate from those supplied with SWP5, which is probably desirable. Create the following directories:
	- $\bullet$  c:\swp50\TCITex\fonts\tfm\txfonts
	- $\bullet$  c:\swp50\TCITex\fonts\vf\txfonts
- $\bullet$  c:\swp50\TCITex\fonts\type1\txfonts
- 4. Unzip the Öles to the indicated directories (where the part of destination in brackets refers to the folders you created in the previous step, and will of course be missing if you decided to lump everything together):

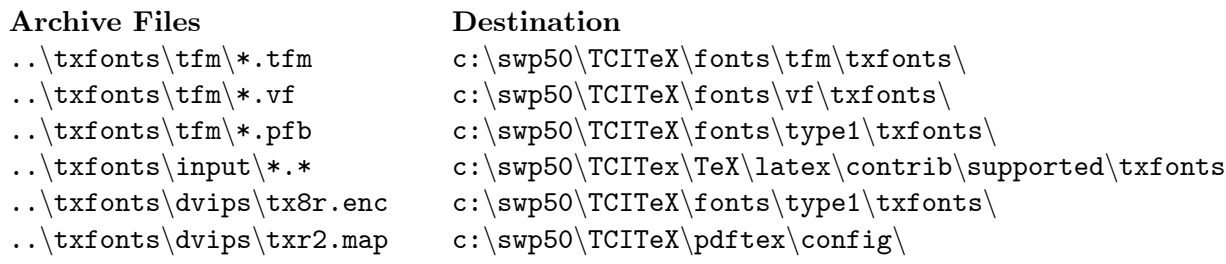

5. Now open the included archive file  $tx$ -patch1.zip and unzip as follows, overwriting existing files:

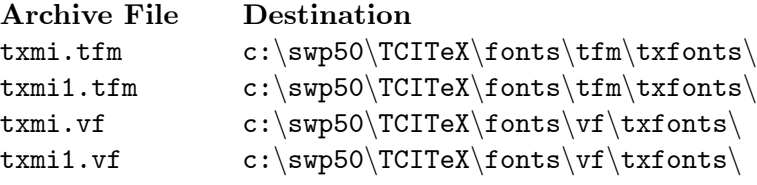

- 6. Rename or copy txr2.map as txr3.map.
- 7. Go to  $c:\s\nu50\text{ptex}\scriptsetminus\config$  and open pdftex.cfg in a text editor. At the end of the file insert the following line:

### map +txr3.map

Close and save pdftex.cfg.

8. You must now make a few changes in the new  $\text{trs3.map}$  file, to get the "Times" fonts provided by the SWP distribution. Open txr3.map in a text editor. You must first change the names of the first 6 pfb fonts as follows:

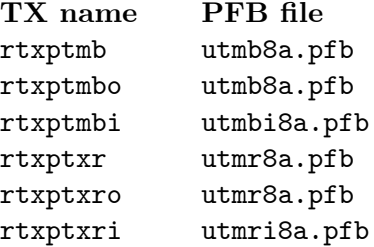

where "TX Name" is the identifier at the far left of the line in the map file, ìPFB Öleîis the name that replaces the existing .pfb font name.

Then you must made another set of four changes in the section of the file referring to "URW NimbusSanL". These changes are as follows:

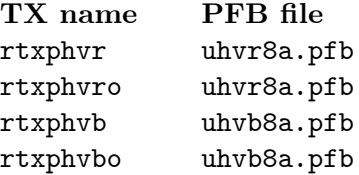

Remember not to omit the  $\ll$ " preceding each of the pfb file names: this is what ensures that the fonts get included in your PDF file.

#### That's it.

To use the new facility, you need to load the txfonts package. However, thereís one complication: there appears to be a small inconsistency between tcilatex.tex loaded by all non-portable SWP documents – and the txfonts package. Therefore you must load txfonts *after* the line  $\infty$  input {tcilatex} in the preamble. There may be a better way to handle this, so if anyone has an idea, let me know. Alternatively, the MSI folks might take a look and see if they can spot the problem. See the last section for a package to help with this.

## 3 Installing the PX fonts

Young Ryu has also produced support for math typesetting in Palatino rather than Times: these are the PX fonts.

Here's how to set them up: again, note that this is for PDF production only.

- 1. Important : the PX fonts require that you also install the TX fonts, since they have some files in common, and those files are not repeated in the PX fonts archive. In particular, you need tx8r.enc (and there is no equivalent in the PX fonts distribution). So if youíve not done so, install the TX fonts, per the instructions above.
- 2. Obtain the PX font support. This is available on CTAN, in fonts/pxfonts. The procedure for getting the archive is the same as for obtaining the TX fonts;

the zip file is about 4.2MB (and is also available on the CTAN CD from TUG). Note that the next couple of steps are the same as for installing the TX fonts, with " $tx$ " replaced by " $px$ ".

- 3. Create the following folder:
	- $\bullet$  c:\swp50\TCITex\TeX\latex\contrib\supported\pxfonts
- 4. This step is not strictly necessary, but will keep (most of) the new files separate from those supplied with SWP5, which is probably desirable. Create the following directories:
	- $\bullet$  c:\swp50\TCITex\fonts\tfm\pxfonts
	- $\bullet$  c:\swp50\TCITex\fonts\vf\pxfonts
	- c:\swp50\TCITex\fonts\type1\pxfonts
- 5. Unzip these files to the indicated directories (where the part of destination in brackets refers to the folders you created in the previous step, and will of course be missing if you decided to lump everything together):

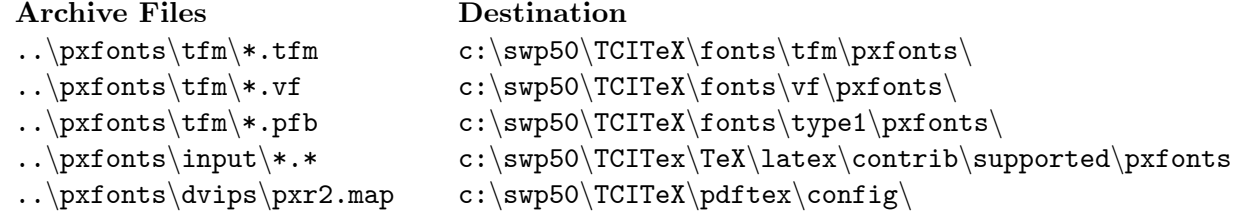

6. Now open the included archive file  $px$ -patch1.zip and unzip as follows, overwriting existing files:

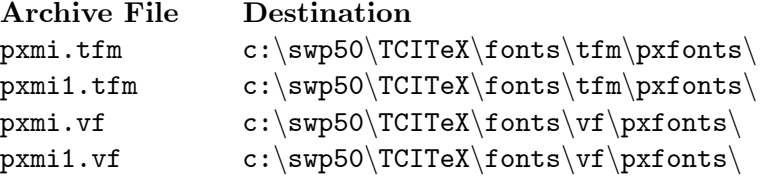

- 7. Rename or copy pxr2.map as pxr3.map.
- 8. Go to c:\swp50\tcitex\pdftex\config and open pdftex.cfg in a text editor. At the end of the file insert the following line:

map +pxr3.map

Close and save pdftex.cfg.

9. You must now make a few changes in the new pxr3.map Öle, to get the ìPalatinoî fonts provided by the SWP distribution. Open pxr3.map in a text editor. You must change the names of the first 6 pfb fonts as follows:

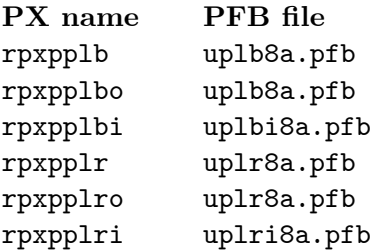

where  $P'X$  Name" is the identifier at the far left of the line in the map file, ìPFB Öleîis the name that replaces the existing .pfb font name. Remember not to omit the  $\ll$ " preceding each of the pfb file names: this is what ensures that the fonts get included in your PDF file.

10. To use the PX fonts, just include the pxfonts package, eg via  $\Re$  equirePackage{pxfonts} in the preamble. Just as with the TX fonts, this must be loaded *after* \input{tcilatex}. See below for a package supporting this, together with a sketch of how to customize the PDF output.

Note that using the PX fonts is a bit more problematic than the TX fonts, because DVI production has no facilities at all for Palatino. This means that documents produced using these Palatino fonts will be compile-able only through pdfTeX.

## 4 A package

The following sketch of a PDF-helper package is designed to load the TX or PX fonts only when you are producing pdf output. (If youíre producing regular DVI output, it does nothing). It also loads the **hyperref** package  $\sim$  which produces  $\lq$ ive $\lq$  links in your  $pdf$   $\ldots$  and illustrates how you might set up some default customizations for the PDF output. I call this package pavpdf.sty. You should load it in the preamble after \input{tcilatex} via a \RequirePackage line. It takes two non-required options: tx for the TX fonts or px for the PX fonts. So to get a PDF version of your work using the PX fonts you'd say  $\Re$  RequirePackage[px]{pavpdf}. Here's the code.

```
% ****** pavpdf.sty ***************
\newcommand{\@pavtxfonts}{0}
\newcommand{\@pavpxfonts}{0}
\DeclareOption{tx}{
 \renewcommand\@pavtxfonts{1}
}
\DeclareOption{px}{
 \renewcommand\@pavpxfonts{1}
}
\ProcessOptions
\ifx\pdfoutput\undefined \endinput
\else
   \ifcase\pdfoutput \endinput
   \else
% we set up hyperref to do no border around links
     \RequirePackage[pdftex,colorlinks,
     bookmarks=false,
     pdfstartview=XYZ,
     ]{hyperref}
     \def\msihyperref#1#2#3#4{#2\href{#4}{#1}#3}
     \ifnum\@pavtxfonts=1
        \typeout{Using the TX fonts ...}
        \RequirePackage{txfonts}
     \fi
     \ifnum\@pavpxfonts=1
        \typeout{Using the PX fonts ...}
        \RequirePackage{pxfonts}
      \fi
   \fi
\fi
```
\endinput

Commentary: there are three cases that need to be tested for. If  $\pf{output}$  is undefined, then we're producing DVI, and we exit ( $\end{substack}$ ). If  $\pd$ foutput is defined, but is zero, then we're also producing DVI, and we again exit. Otherwise,  $\partial$  pdfoutput is defined and greater than 0, and we really are producing PDF. In this case we begin by loading the hyperref package, with the pdftex-specific settings. The option colorlinks does what youíd expect: produces live hyperlinks in color. (You can adjust the colors too, but I don't try that here). The option bookmarks=false turns off the initial display of bookmarks, a display which I find less than helpful. Note that the bookmarks are still there, theyíre just not displayed when the document loads. The final option pdfstartview=XYZ ensures that the width of the document is adjusted to fit into the user's window. Again, this is a personal preference of mine: you might prefer another view. The hyperref manual (and The LaTeX Web Companion) documents the available options.

Next we re-define the  $\mskip-1mu \text{msihyperref}$  macro to produce an href in the document. I'm not sure that this definition is optimal — what gets displayed is made up of all three of the "before-text", the screen text, and the "after text" — but if you don't like it, it's easy to change. I'm also not sure that this will work for all msihyperrefs: it's tailored to the way I've been using them.

Finally we load the TX or PX font package, depending on whether you've provided an optional argument or not. (Note that we don't check that you haven't provided both optional arguments: if you do, then youíll probably get the PX fonts, but things may get out of hand).

### 5 Concluding Remarks

The catch in all this, or course, is the disconnect it introduces between PDF and DVI. It would be very nice of the TrueTeX previewer could be made to handle Type1 fonts reliably (either using Windows native facilities, or via the free ATM-Lite system). In my view, integrating Type1 fonts should be considered an urgent priority for TrueTeX development.